# Virtual PC による Windows Server 2003, Exchange Server 2003 と ISA Server 2000 の統合運用

## 富 岡 恒 雄

(受付 2005 年 5 月 10 日)

### **1.** は じ め に

 情報科学を学ぶ学生にとって,プログラミングに関する学習は重要な項目の 1 つである。 それ故,筆者はゼミナールでの基礎教育として,アルゴリズムとデータ構造の理解を目的と したプログラミング演習を行ってきた。そこでは、抽象的なデータ構造の概念を理解し、そ れを基にして適切なアルゴリズムを選択し組み合わせ,プログラム言語で記述する一連の過 程を体験させている。そのために,教材資料を使用して,講義と課題作成演習を組み合わせ た形態での授業を行っている。

 ところで,本学でもパソコン教室と学内外ネットワーク環境の整備が進められたことによ り,プログラミングの授業において,学生が1台ずつコンピュータを使用し,プログラムを 作成しなから演習を行うことが可能な体制になっている。また,ネットワーク上での教育環 境の開発が個人や研究室のレベルで可能な状況である。

 そこで,独自の教育目的と方針に沿った情報教育を側面から支援する環境として,まず, Windows NT Server と Exchange Server 5.5 でシステムを構成し、運用した。その後, Windows 2000 Server と Exchange 2000 Server でシステムを更新し,新たに Windows 2000  $\operatorname{Server}$  のターミナルサービスを導入して,操作方法や環境設定の統一を実現した $^{[1]}$ 。現行の システムは, Windows Server 2003 と Exchange Server 2003 に更新してあり, サーバーを保 護するために ISA Server 2000 を導入している。

 現在,コンピュータ上に仮想マシンを作成して稼動させるソフトウェア Virtual PC 2004 がリリースされている。このソフトを本システムに導入し,新たな活用を試みた。それは, 一般には専用のコンピュータを用意し独立して稼動させる ISA Server 2000 を,Virtual PC 2004 で生成した仮想マシン上で稼動させることにより,同一のコンピュータ上で他のサー バーと共に統合運用することである。その概要について,ISA Server 2000 によるシステム の保護と合わせて報告する。

#### **2. ISA Server 2000** によるシステムの保護

 本システムのサーバーは自研究室内に設置してあり,Windows Server 2003 のターミナル サービスと Exchange Server 2003 のメールサービスをクライアントに提供している。この サーバーを学内 LAN に直結すると,不正アクセスの対象となりかねない。この危険を防止 し,回避するためには,外部ネットワークと内部ネットワークを分離し,両者の間に流れる 情報を制御する必要がある。

そこで,学内ネットワークから自研究室内への引き込みケーブル上,サーバーの直前に ゲートウェイを置いて,サーバー側を内部ネットワーク,研究室外を外部ネットワークとし て分離している。一般には,ゲートウェイの働きにより内側のネットワーク上のサーバーや クライアント群を保護するが,このシステムでは研究室内に設置してあるサーバーのみ保護 するのが目的である。

 本システムのゲートウェイには,ルーティング,ファイアウォール,サーバー公開の機能 が必要である。そのために,サーバーに ISA Server 2000 Standard Edition をインストールし て,これらの機能を実現している。以下,インストールおよび運用上の設定について述べる。

ISA Server をコンパクトに仕上げるため,以下の設定でインストールした。

- (1) ISA Server 本体と一般的なオプションを組み込む「標準インストール」を指定して, 必要な最小限のコンポーネントを組み込んである。
- (2) ファイアウォールモードを選択して、ファイアウォール機能のみを組み込み、必要のな い「キャッシュ」と「Web 公開」の機能は省略している。
- (3) Windows Server 2003 のドメインに参加させず,スタンドアローンサーバーにしてある。

ISA Server のファイアウォール機能の内で,

パケットフィルタリング 警告,ログ,レポート ポリシーベースのアクセス制御 サーバーコンピュータの保護

について設定を行っている。以下,その詳細を述べる。

パケットフィルタの設定には,既定で利用可能な

DHCP クライアント

Virtual PC による Windows Server 2003,Exchange Server 2003 と ISA Server 2000 の統合運用

DNS フィルタ ICMP ping 要求 ICMP ping 応答 ICMP ソースの制御 ICMP タイムアウト ICMP 未到達 ICMP 送信

をそのまま使用している。他に、独自のパケットフィルタの定義も可能であるが、必要ない ので特に追加はしていない。

ISA Server に対する不正なアクセスを検出するため,パケットフィルターレベルの侵入検出を Windows out-of-band

Land

Ping of Death

IP Half scan

UDP bomb

Port Scan

について行う設定をしてある。

アクセス制御に関するポリシー要素として,内部ネットワークと外部ネットワークの間で通 信に使用するために独自に定義したプロトコルを以下の通り作成してある。

- (1)「外部ネットワークにあるリモートコンピュータ」から「内部ネットワークにある サーバー」へのターミナルサービス接続に対応するプロトコルとして, プロトコルの定義名 RDP in ポート番号 3389 プロトコルの種類 TCP 方向 着信
- (2) 内部ネットワークにあるサーバーのターミナルサービスセッションで実行中のプログ ラムからの出力を,外部ネットワークにあるリモートコンピュータの TCP/IP 接続 ローカルプリンタで印刷させるためのプロトコルとして,
	- プロトコルの定義名 LPR in
	- ポート番号 515
	- プロトコルの種類 TCP

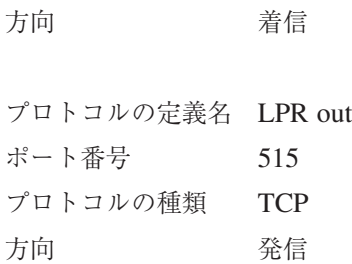

 インターネットへのアクセスを許可する(ISA Server を通過できる)プロトコルを設定す るために,既定の「インターネットアクセス用プロトコル・ルールの作成」でプロトコル・ ルールの構成を行った。その際,標準設定の FTP, FTP Download only, HTTP, HTTPS は そのまま残し,Gopher は使用することがないので解除してある。さらに,標準のプロトコ ルおよびユーザ定義のプロトコルから選んだ

DSN Query Exchange RPC Server NetBios Datagram NetBios Name Service NetBios Session RDP (Terminal Service) RDP in Telnet を追加してある。

また、クライアントの TCP ポート接続してあるプリンタによる印刷出力を行うために,下 記の標準のプロトコルおよびユーザ定義のプロトコル

LPR in LPR out SNMP SNMP Trap も追加してある。

ISA Server は Windows Server 2003 上で動作している。この土台となる Windows Server に対する保護は ISA Server の機能を使って行うが,ISA Server がファイアウォール専用と して機能するので,「専用レベルのセキュリティー」で行っている。

Virtual PC による Windows Server 2003,Exchange Server 2003 と ISA Server 2000 の統合運用

ISA Server のパブリッシング(公開)機能は,内部ネットワークに存在するサーバーを安 全に公開するための機能で,標準には Web 公開とサーバー公開の 2 種類をサポートしてい る。このシステムでは,Web 公開は必要がないので使用せず,ターミナルサービスを提供す るためにサーバー公開のみ使用している。このために,サーバー公開ルールを以下のように 作成してある。

 ルールを適用するプロトコルにはユーザ定義の「RDP in」を指定し,適用するクライアン トの種類には特定のコンピュータのクライアントアドレスセットを指定している。このアド レスセットには,ゼミナールの授業で使用するパソコン教室のコンピュータに割り振られた IP アドレスだけが登録してある。これにより他のコンピュータからのアクセスを拒否できる。

さらに,ISA Server の「メールサーバーの保護」機能を使って,サーバーに組み込まれて いる Exchange Server 2003 の公開と保護を行っている。これにも,不正なアクセスを制限 するために,上記のクライアントアドレスセットを指定してある。

#### **3.** 仮想マシンによるサーバーの運用

 小規模なネットワークを構成する際,何台ものサーバー用コンピュータを用意することは 限られた予算や運用管理の面から困難なので,1 ~ 2 台で賄うことになる。一般にはゲート ウェイは単独のコンピュータで運用するのが望しいが,1 台のサーバーにファイアウォール, メールサーバーなどの機能を集約することもできる。

このようにすることで,システムの導入や管理の費用を抑えることができる。しかし,サー バーに対する負荷が高くなるので,CPU やハードディスクでのボトルネックの発生と障害に 対する影響の大きさが懸念される。よって,安全性を求めるならば,少なくともファイア ウォールは分離した方が望ましいと言える。この相互に矛盾する問題・要求を解決するには, 1 台の物理コンピュータ上に 1 台以上の仮想マシンを実現できればよい。

1 台の物理コンピュータ上に複数の仮想マシンを作成して,それらが同時に動いているよ うにみせかける PC エミュレータと呼ばれるソフトウェアがある。これを使えば,1 台のサー バーをホストコンピュータとして,その上に複数の仮想サーバーを作ることが可能になる。 もちろん,欠点として仮想マシンの動作は遅くなる。

本システムでは、サーバーに Windows Server 2003 をインストールして、Active Directory を 備えたドメインコントローラと,ターミナルサービスを提供するターミナルサーバーを組み込 んである。そして,メールサーバーとして Exchange Server 2003 を,PC エミュレータとし て Virtual PC 2004 をインストールしてある。これらのサーバーは,次に述べる ISA Server と異なり,物理コンピュータの Windows Server 2003 上で稼動する通常の運用形態である。

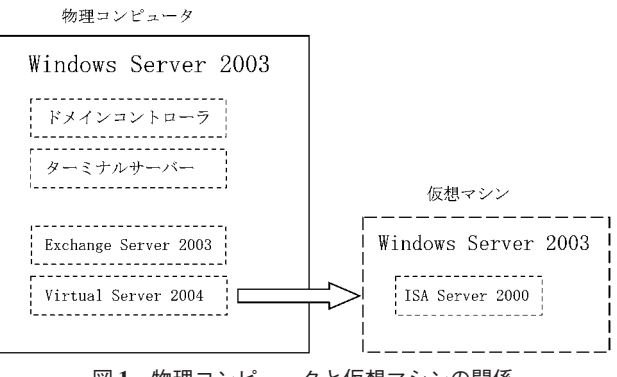

図 **1** 物理コンピュータと仮想マシンの関係

 ファイアウォールを他のサーバーから分離するために,Virtual PC を使って,192MB のメ モリー,2GB のハードディスク,2 枚の LAN カードを持つ構成で仮想マシンを 1 台作成し た。この仮想マシンにはゲスト OS として Windows Server 2003 がインストールしてあり, ISA Server を前節で述べた設定でインストールして,稼動させている。一般に,仮想マシン では画面表示の遅さが問題となるが,ISA Server を稼動させる上でその点は重要ではないの で,問題とならない。

ISA Server 用仮想マシンの 1 つの LAN カードには内部アドレスを,もう 1 つには外部ア ドレスを割り当ててある。一方,奇妙な印象を与えるが,ホスト OS が稼動しているサーバー の LAN カードには内部アドレスを割り当ててある。即ち、内部ネットワークに接続したサー バーの扱いとなっている。

ISA Server 用仮想マシンの「外部ネットワークに接続する LAN カード」に対して,その プロパティーで

- (1) Microsoft ネットワーク用クライアントを無効にする
- (2) Microsoft ネットワーク用ファイルとプリンタ共有を無効にする
- (3)「この接続のアドレスを DNS に登録する」を無効にする

#### (4) NetBIOS over TCP/IP を無効にする

設定を行った<sup>[3]</sup>。これにより外部からの接続を制限することで, セキュリティーを高めてい る。

なお,運用の便宜を図るために,以下のことを行った。

 通常,仮想マシンは Virtual PC コンソールを起動して,そこに表示される仮想マシンを選 択することで起動される。しかし,特定の仮想マシンに対してこれを毎回行うのは手間であ る。そこで,起動用コマンド"Virtual PC.exe"にコマンドライン引数 [-singlepc -pc"仮想マ シン名"-launch」を指定したショートカットをデスクトップに作った。これをダブルクリッ

Virtual PC による Windows Server 2003,Exchange Server 2003 と ISA Server 2000 の統合運用

クすることで,コンソールを介さずに直接仮想マシンを起動できる。

 仮想マシン自身の起動は短い時間で済むが,そのマシン上でゲスト OS を毎回最初から起 動していては時間がかかり,効率がよくない。そこで,仮想マシンを終了させる際にゲスト OS をシャットダウンせず, 終了オプションで「状態を保存する」を選択する。こうすれば, 次回の起動時には短時間で前回保存した時点の状態へ復帰するので、手間が省け、起動の所 要時間を短縮できる。

#### **4.** お わ り に

 長期間にわたり整備してきた教育支援システムを保護するために,ファイアウォールを導 入した。そのために,ISA Server 2000 を選択したが,運用管理の手間と費用節減を考慮し て,専用のコンピュータは設置しなかった。その代わりに Virtual PC 2004 により生成した 仮想マシン上で ISA Server を稼動させることで、物理的には1台のコンピュータでありな がら,ISA Server を仮想的に独立して運用できることを確認した。全体としてのパーフォー マンスの向上に向けて,ハードウェアの強化と各種システムパラメータの調整が必要である。 そのための調査と試行を今後の課題としたい。

 その他に,教職課程の情報免許に関わる科目などでの実践的な教育の一環として,Virtual PC を活用できる可能性として以下のことが考えられる。

OS のインストール作業を経験させることは望ましい。しかし、誤操作によるシステムの 破壊や機器の故障などを引き起こして支障をきたす危険を考えると,通常の業務に使ってい るコンピュータに直接インストールすることは避けなければならない。その点,仮想マシン であれば,インストールによる不具合が物理コンピュータのホスト OS の環境まで及ぶこと はない。また,費用を投じて,新たにテスト用コンピュータを準備する必要もない。

サーバー関連の技術を学習しようとすれば,サーバー用とクライアント用の 2 台のコン ピュータを用意して LAN で接続することになる。しかし,新たにテスト用コンピュータを 準備するには費用がかかる。その点,仮想マシンを使うならば,それと物理コンピュータを 共に LAN に接続し、必要な OS とアプリケーションソフトを組み込むだけで、容易に通信 試験を行える環境が作成できる。

 以上の点について,ターミナルサービスを使って開いたセッションの中で,仮想マシンを 生成してテストすることを構想している。今後教育の場で実践し,サーバーに対する負荷の 大きさを調べるなど,運用上の問題点を把握するとともに,教育効果も検証していく予定で ある。

#### 参 考 文 献

- [1] 富岡恒雄,情報教育支援システムへの Winodws 2000 Server ターミナルサービスの導入,日本生産管理 学会論文誌 Vol.9 No.1, 2002年
- [2] 斗光佳輝,ISA Server 2000 インターネット接続ガイド,リックテレコム,2001年
- [3] 岡崎俊彦, ISA Server 導入と運用の基本, 毎日コミュニケーションズ, 2003年
- [4] 藤本 壱,Virtual PC 2004 活用ガイド,技術評論社,2005年
- [5] 岡崎俊彦,Windows 活用ステップアップ No. 251~255,Data Communication 誌,831~835号,電波 新聞社,2004年
- [6] http://support.microsoft.com, 文書番号825289, 2003年